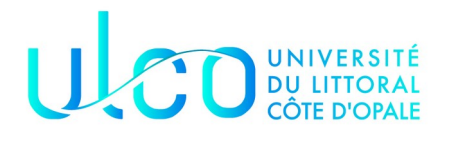

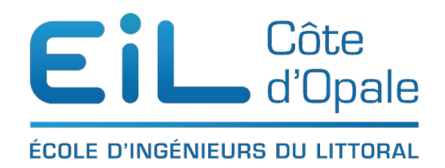

## Connaissance de pandas

pandas est également un module fondamental pour l'analyse de données ([https://pandas.pydata.org/\)](https://pandas.pydata.org/) .

Pandas est une librairie python qui permet de manipuler facilement des données à analyser :

- manipuler des tableaux de données avec des étiquettes de variables (colonnes) et d'individus (lignes). ;
- ces tableaux sont appelés DataFrames, similaires aux dataframes sous R ;
- on peut facilement lire et écrire ces dataframes à partir ou vers un fichier tabulé. ;
- on peut facilement tracer des graphes à partir de ces DataFrames grâce à matplotlib.

# **Installation :**

avec python pip3 install pandas

avec anaconda conda install pandas

pour un IDE comme PyCharm

File  $\rightarrow$  Settings  $\rightarrow$  Python interpreter et cherchez pandas dans la liste

Ou avec jupyter notebook

pip3 install notebook dans le terminal puis import pandas dans une cellule

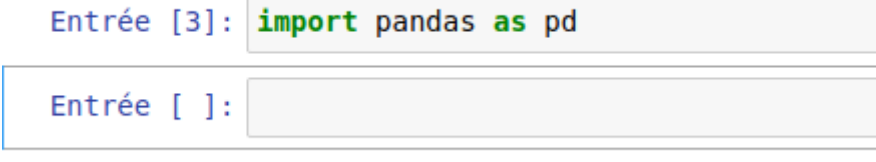

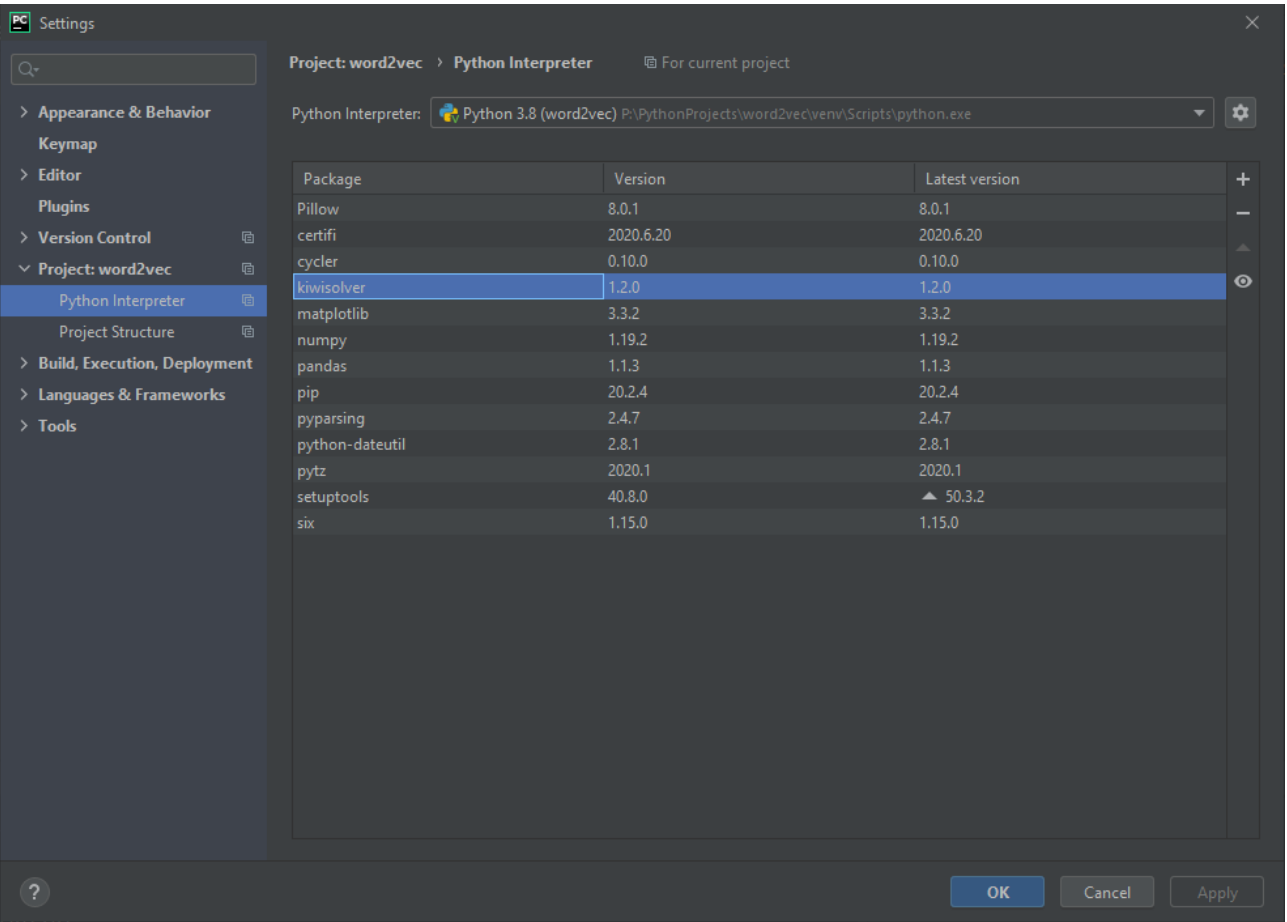

Comme numpy, on a l'habitude d'utiliser un raccourci pour utiliser pandas

import pandas as pd

# **Les éléments de base de pandas : Série et DataFrame**

Panda est construit directement sur numpy, il est donc préférable d'avoir au moins une connaissance partielle de ce module vu précédemment. Les données manipulées par pandas sont stockées dans des «tableaux » numpy.

pandas se spécialise dans l'analyse de données en **deux** dimensions, ce qu'on appelle les **DataFrame** 

Quelques exemples

```
A vous de les taper et de bien les comprendre :
>>>données = pd.read_csv("c:\\temp\\indicateurs-territoires.csv")
>>>type(données)
<class 'pandas.core.frame.DataFrame'>
```
Nous chargeons les données datant du 20 octobre 2020 concernant un certain nombre d'indicateurs sur le territoire français du COVID-19.

Les données de pandas sont stockées dans un élément appelé DataFrame

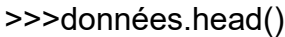

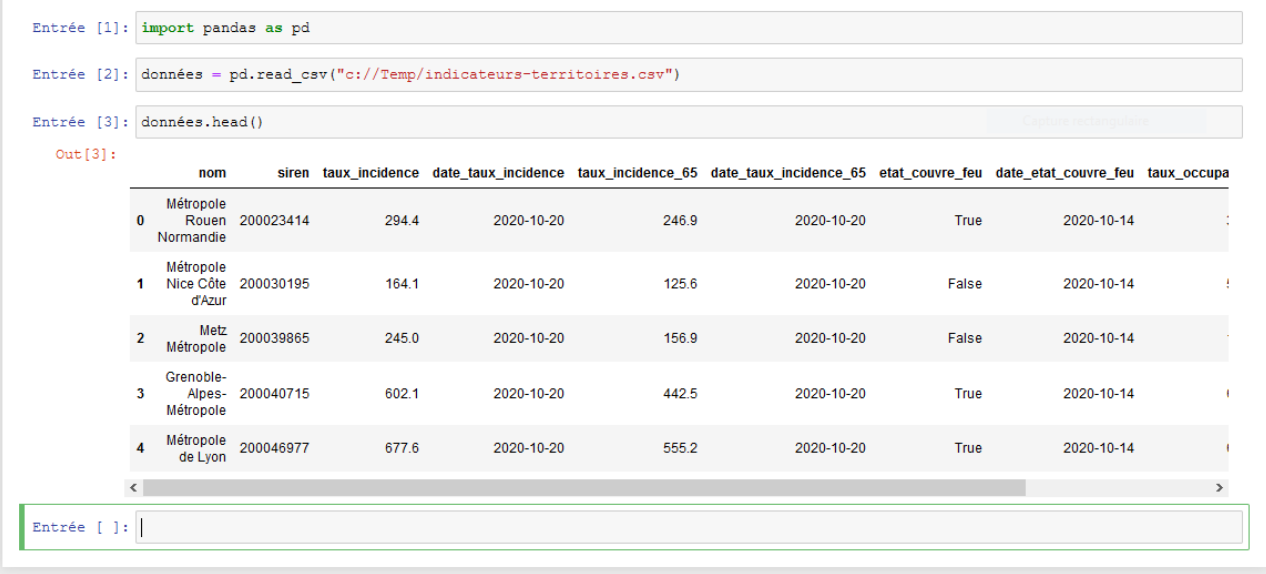

La commande head() permet d'obtenir les premières lignes de votre DataFrame, la méthode tail() permet d'afficher les dernières lignes

>>>import matplotlib.pyplot as plt

>>>plt.plot(données['taux\_incidence'])

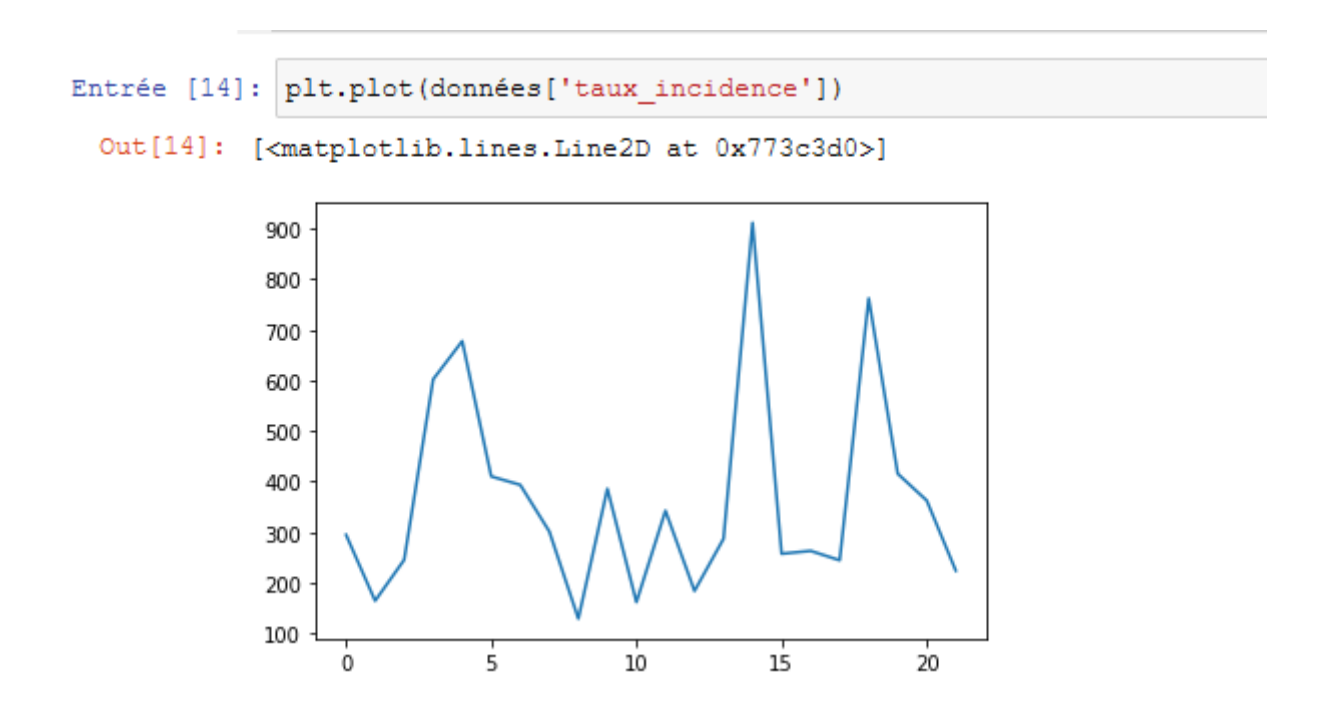

et hop, l'affichage du taux d'incidence par région

On distingue trois éléments principaux dans un tableau DataFrame pandas :

- l'index qui numérote chaque colonne et qui apparaît en gras en partie gauche ;
- le label qui est le nom de chaque colonne et qui apparaît également en gras ;
- et les données de notre tableau à proprement parlé.

Une « Serie » est simplement une DataFrame qui ne fait qu'une colonne.

Pour l'obtenir, il suffit simplement de préciser la colonne que l'on souhaite obtenir entre crochets, par exemple la colonne taux\_occupation :

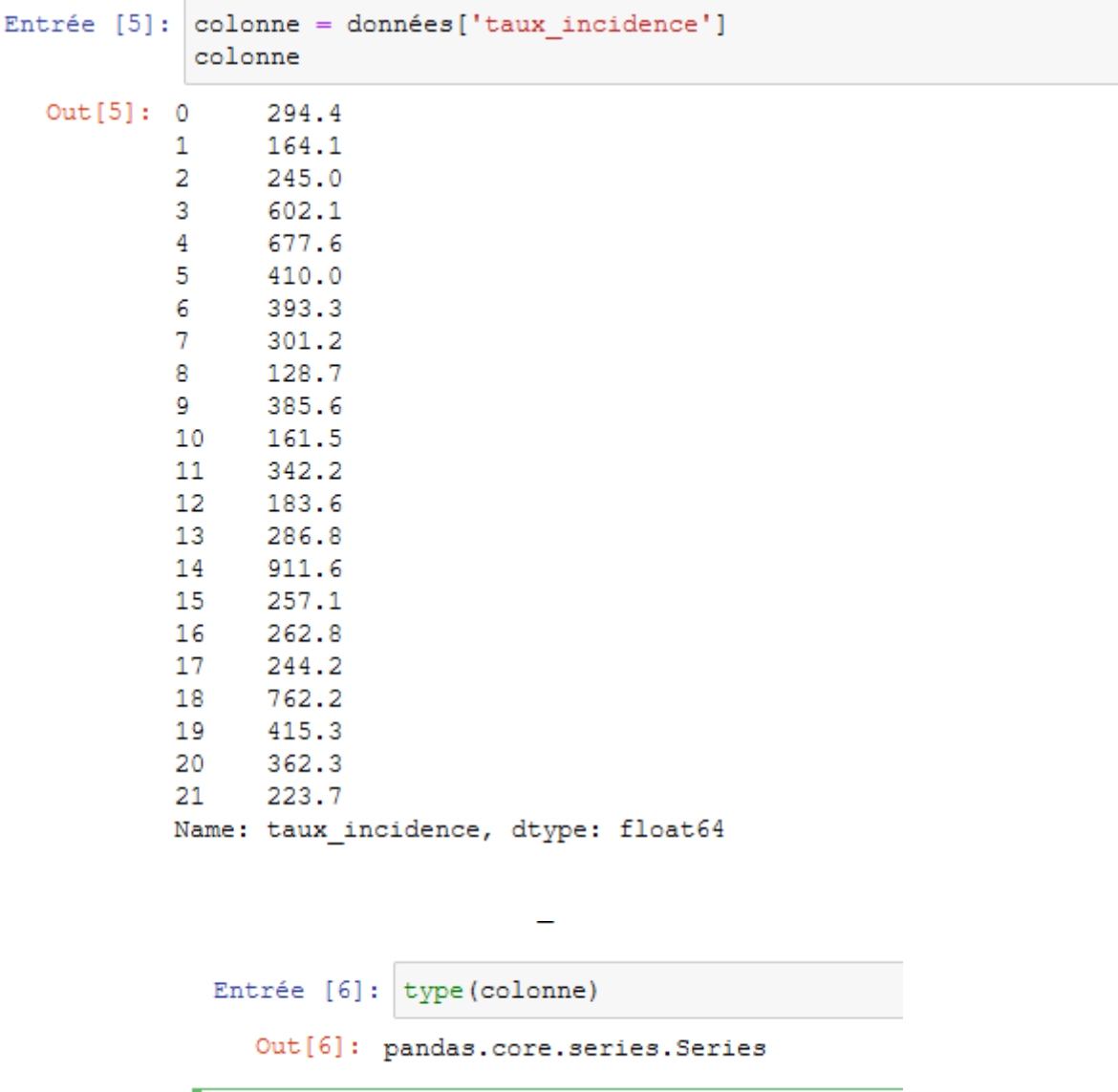

L'élément obtenu est de type Series.

### **Exercice 1 :**

Chargez le fichiers csv « indicateurs-territoires.csv » et stockez dans la variable données sélectionnez la colonne « nom » et assignez-là à la variable nom. Affichez les 10 premières valeurs de cette variable

### **Exercice 2 :**

Quel est le type de la variable données ?

#### **Exercice 3 :**

Sélectionnez les trois dernières lignes de la variable DataFrame données et stockez-là dans la variable trois dernières lignes

#### **Exercice 4 :**

Que fait la commande données.shape ? données.dtypes ?

### **Exercice 5 :**

Comment obtenir le nombre total de valeurs du tableau données ? (inspirez vous de numpy)

## **Le type de données des DataFrame**

Chaque cellule de la DataFrame a un type de données (appelé dtypes) et que vous avez pu afficher avec la commande données.dtypes.

Les types les plus courants dans une DataFrame sont :

- booléen avec les valeurs True et False
- entiers
- réels
- objets (les chaînes sont considérées comme des objets)
- des dates ou horaires

Si vous regardez de manière plus précise aux types affichés par l'attribut dtypes, vous pouvez remarquer que les colonnes date taux incidence, date taux incidence 65,

date etat couvre feu et date taux occupation sont considérées comme des objets alors qu'il faudrait leur attribuer le type date afin de pouvoir les manipuler comme des dates.

Si vous faîtes help(pd.read csv()), vous pouvez voir qu'il y a un argument que l'on peut utiliser parse dates à la méthode read csv() pour indiquer les colonnes qui sont des dates.

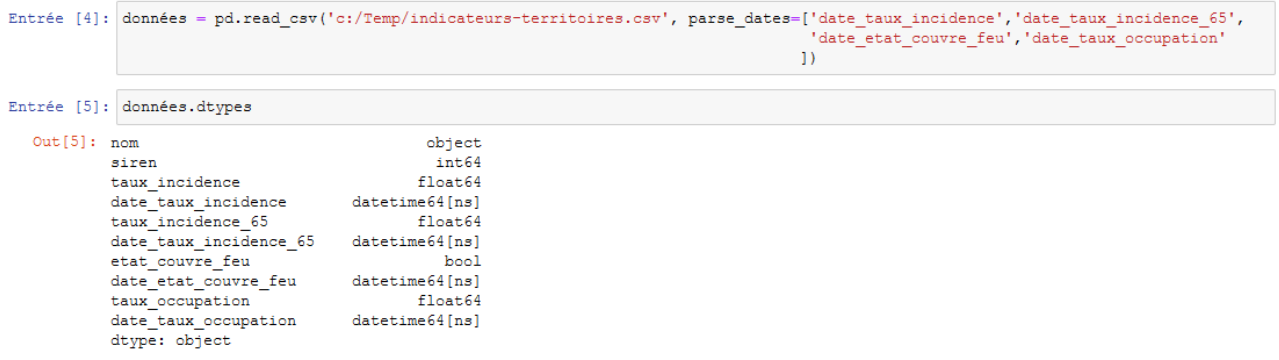

Une commande très utile voire indispensable lorsqu'on travaille avec pandas est la méthode **info()** qui vous donne de nombreuses informations sur la DataFrame ou Série sur laquelle vous travaillez.

```
Entrée [7]: données.info()
               <class 'pandas.core.frame.DataFrame'>
               RangeIndex: 22 entries, 0 to 21
               Data columns (total 10 columns):
                                                       Non-Null Count Dtype
                # Column
               ____ ______
                                                        22 non-null object
                \circnom
               0 nom<br>
2 siren 22 non-null object<br>
2 taux_incidence 22 non-null float64<br>
3 date_taux_incidence 22 non-null float64<br>
4 taux_incidence_65 22 non-null float64<br>
5 date_taux_incidence_65 22 non-null float64<br>
5 date_taux_inciden
               dtypes: bool(1), datetime64[ns](4), float64(3), int64(1), object(1)
               memory usage: 1.7+ KB
```
#### **Exercice 6 :**

Quel est le type de l'objet retourné par l'attribut dtypes ?

#### **Exercice 7 :**

Quel est le type de l'objet retourné par l'attribut shape ?

### **Exercice 8 :**

Quel est le type de l'objet retourné par la méthode info() ?

Nous allons maintenant examiner de manière plus approfondie les Series avant de passer aux DataFrames.

# **Création de Series**

Comme on l'a vu précédemment, on peut considérer une Serie comme une collection d'éléments du même type sur lequel on va pouvoir faire de l'analyse de données ? Il est tout a fait possible en utilisant la commande Serie de créer sa propre Serie pour pandas.

Voici par exemple, un exemple de voyageurs dans une petite gare jour par jour :

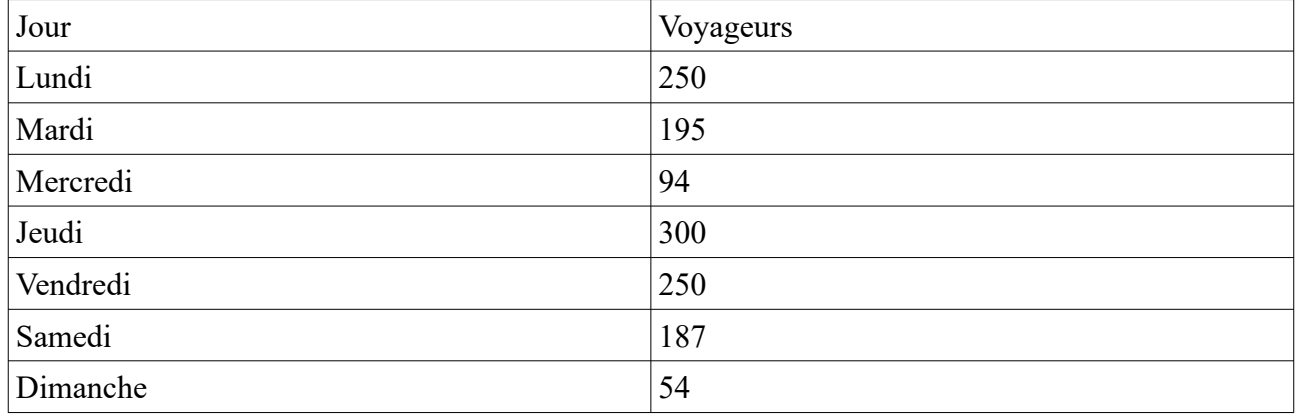

```
Entrée [5]: voyageurs = pd.Series([250, 195, 94, 300, 250, 187, 54])voyageurs
   Out[5]: 0250
              \mathbf{1}195
              \overline{a}94
              \overline{3}300
              4
                    250
              5
                    187
              6
                      54
              dtype: int64
```
**L'index** par défaut qui est crée va de 0 à 6 pour désigner chaque ligne de notre série. Il est bien sûr et fortement conseillé de spécifier son propre index afin de désigner clairement les éléments de notre Serie.

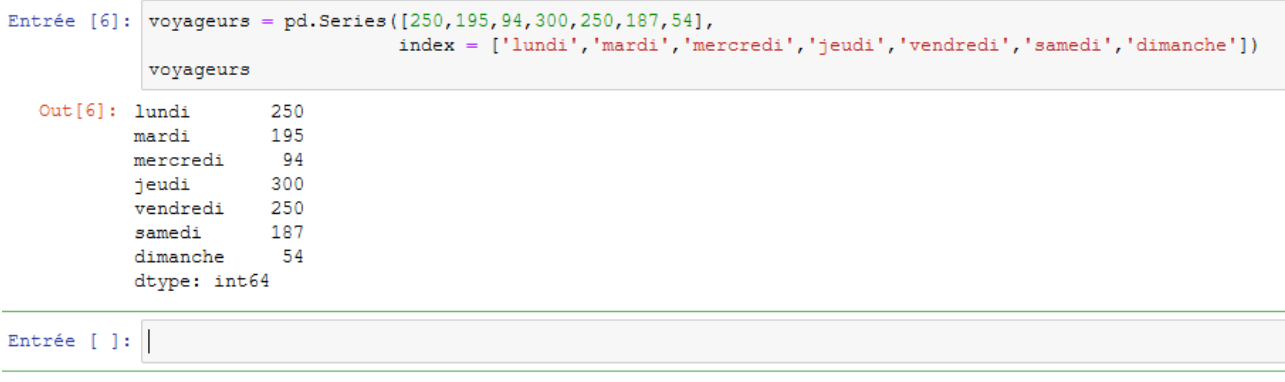

C'est quand même plus parlant, non ?

L'attribut .index vous donne l'index qui correspond à une série. A vous de créer votre propre Serie est de tester.

Une des propriétés fondamentale des index est que si l'on trie la Serie par valeur, l'index sera aussi trié. doype appeals y

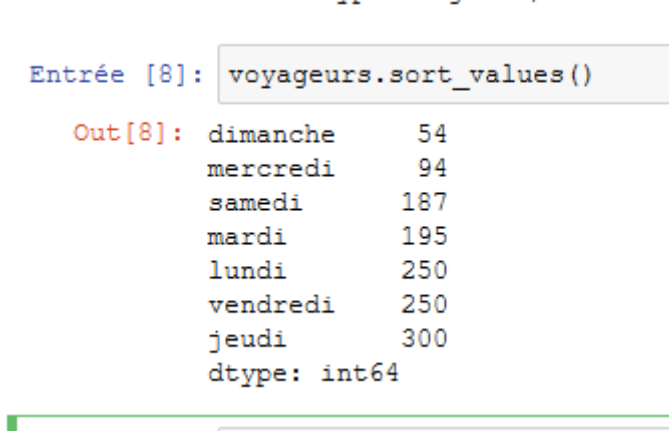

## **Extraction des valeurs d'une Serie**

L'extraction des valeurs ou encore le filtrage des données à partir d'une Serie est un élément très important en particulier lorsqu'on travaille dans le domaine du Big Data ou où on peut travailler avec des dizaines de milliers de données.

pandas propose plusieurs manières de filtrer les données d'une Serie. Par exemple, si on veut obtenir les journées où les voyageurs sont plus de 100.

```
Entrée [19]: jours_chargés = voyageurs > 100
             jours chargés
 Out[19]: lundi
                       True
           mardi
                       True
           mercredi
                      False
           jeudi
                       True
           vendredi
                       True
           samedi
                       True
           dimanche
                       False
           dtype: bool
Entrée [20]: voyageurs.loc[jours chargés]
 Out[20]: lundi
                       250
           mardi
                       195
           jeudi
                      300
           vendredi
                      250
           samedi
                       187
           dtype: int64
```
La méthode permet aussi de sélectionner une ligne ou plusieurs lignes particulières.

```
Entrée [23]: voyageurs.loc['mardi']
 Out[23]: 195
Entrée [24]: voyageurs.loc['lundi': 'mercredi']
 Out[24]: lundi
                        250
                       195
           mardi
           mercredi
                         94
           dtype: int64
```
iloc est la méthode similaire pour les colonnes

# **Type des Series**

Comme dans les DataFrame, les séries a un **dtype** (data type). Il existe principalement deux types de Series :

- les Series à valeurs numériques (int32, int64, float64,…)
- les Series à objet qui peuvent contenir tous les autres éléments, leur **dtype** est « o »

On travaille le plus généralement avec les Series numériques. C'est l'attribut dtype qui nous donne le type de la Series.

```
Entrée [28]: s = pd.Series([1, 2, 3])Entrée [29]: s.dtype
 Out[29]: dtype('int64')
```
mais

```
Entrée [32]: |s = pd.Series([1, 2, 3, 4.5])s.dtype
 Out[32]: dtype('float64')
```
et

```
Entrée [33]: |s = pd.Series([1, 2, 3, 4.5, "toto"])s.dtype
 Out[33]: dtype('O')
```
Il est possible de convertir des séries par l'intermédiaire de la méthode **.astype('type')** qui retourner une nouvelle Series sans la modifier mais attention, vous obtiendrez une erreur si la transformation n'est pas possible :

```
Entrée [38]: s = pd.Series([1, 2, 3, 4.5])s = s.astype('int64')
                   s
  Out[38]: 0\mathbf{1}\mathbf{1}2
                \overline{2}3
                3
                       \overline{4}dtype: int64
```
## **Calcul sur les Series**

the contract of the contract of

C'est le point le plus intéressant sur les séries c'est que l'on peut faire un grand nombre de calcul sur unz Series, calculer sa moyenne, sa somme, etc.

Comme dans le cas de numpy, multipliez une Series par un scalaire **multiplie** toute la série par cette valeur. Ex :

```
Par exemple, si le tarif par voyageur est de ** 12.5€ **
Entrée [40]: voyageurs = voyageurs * 12.5
              voyageurs
 Out[40]: lundi
                        3125.0
           mardi
                        2437.5
                        1175.0
           mercredi
                        3750.0
           jeudi
           vendredi
                        3125.0
                        2337.5
           samedi
           dimanche
                         675.0
           dtype: float64
           calcul de la somme
Entrée [41]: voyageurs.sum()
 Out[41]: 16625.0Entrée [ ]:
```
Voici quelques exemples de fonctions arithmétiques classiques :

```
mes_valeurs = pd.Series([1, 2, 3, 4])mes_valeurs.dtype # dtype
len(mes_valeurs) #nombre elements
mes_valeurs.max() #maximum 
mes_valeurs.min() #minimum 
mes_valeurs.sum() #s somme de la Series
mes_valeurs.mean() # moyenne
mes_valeurs.median() # médiane
mes_valeurs.var() # variance
mes_valeurs.std() # écart-type
mes_valeurs.quantile() # retourne le quantile spécifié, 0.5 par défaut
mes_valeurs.describe() # la fonction INDISPENSABLE
mes_valeurs.value_counts() # Tabulate out all the values. Add the argument
`normalize=True` to get shares in each big.
```
## **La méthode à ne pas oublier**

Comme indiqué précédemment, la méthode à ne pas oublier est la méthode describe qui vous donne énormément d'informations sur une Series.

```
Entrée [8]: voyageurs.describe()
  Out[8]: count7.000000
          mean
                    190,000000
                    88.549421
           std
                    54,000000
          min
           25%
                    140.500000
           50%
                    195.000000
          75%250,000000
                    300.000000
          maxdtype: float64
```
Modifier les éléments d'une Series

Il est tout à fait possible de modifier les éléments d'une Series. Il existe trois possibilités :

- 1. soit par le numéro de colonne (méthode iloc)
- 2. soit par la valeur de la colonne (méthode loc)
- 3. soit en utilisant un comparateur logique.

```
Entrée [16]: voyageurs.loc['jeudi'] = 250
              voyageurs
 Out[16]: lundi
                        251
           mardi
                        197
                        - 94
           mercredi
                        250
           jeudi
                        250
           vendredi
           samedi
                        187
           dimanche
                         54
           dtype: int64
Entrée [17]: voyageurs [voyageurs = 250] = 255
              voyageurs
 Out[17]: lundi
                        251
           mardi
                        197
           mercredi
                        -94
           jeudi
                        255
                        255
           vendredi
           samedi
                        187
           dimanche
                         54
           dtype: int64
```

```
Entrée [13]: voyageurs
 Out[13]: lundi
                     250
          mardi
                     195
                     94
          mercredi
                     300
          jeudi
          vendredi 250
                     187
          samedi
          dimanche
                     - 54
          dtype: int64
Entrée [14]: voyageurs.loc['mardi'] = 197
            voyaqeurs.iloc[0] = 251Entrée [15]: voyageurs
 Out[15]: lundi
                     251
                     197
          mardi
                     94
          mercredi
                    300
          jeudi
                    250
          vendredi
                     187
          samedi
          dimanche
                     54
          dtype: int64
```
Après avoir vu beaucoup d'éléments sur les Series, je vous propose de faire quelques exercices :

## **Exercices sur les Series**

Je vous propose d'analyser les budgets (au moins ceux qui sont connus des équipes de football de L1) de l'année 2019 – 2020

Tiré du site web [sportune.fr](http://www.sportune.fr/business/om-psg-asse-ol-losc-tous-les-budgets-de-la-ligue-1-cette-saison-2020-21-242167/2)

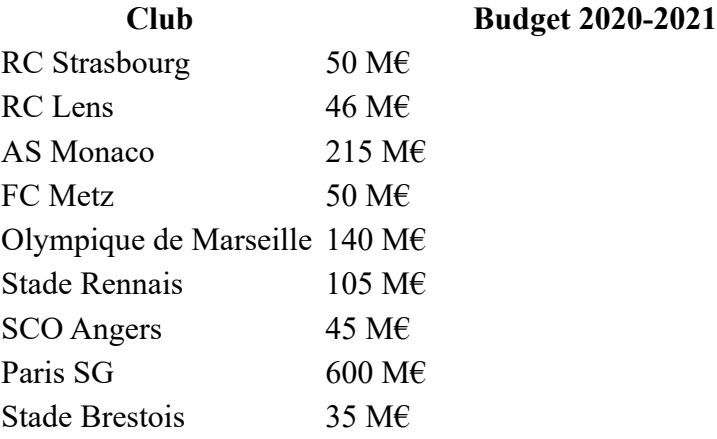

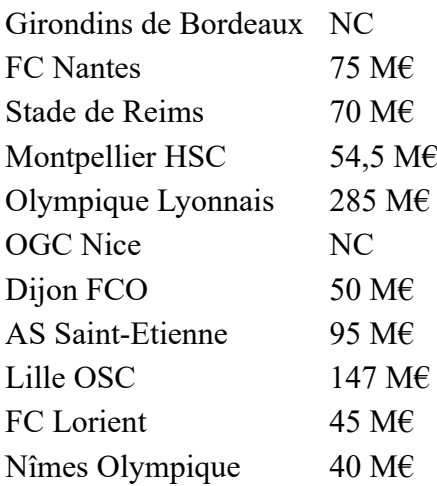

On ne s'occupera pas du budget des deux équipes qui ne sont pas connues.

### **Exercice 1 :**

Créer une Series pour gérer le budgets de la ligue1

### **Exercice 2 :**

Trouvez la moyenne, la médiane, le plus petit et le plus grand budget pour l'année 2019 – 2020.

### **Exercice 3 :**

En programmant avec python, trouvez quel est le club qui a le plus gros et le plus petit budget. Effectivement dans notre cas, il suffit de regarder les valeurs mais imaginez que nous travaillons avec un BdD de plusieurs centaines de valeurs non triées.

### **Exercice 4 :**

Affichez tous les clubs dont le budget est supérieur à 75 M€

### **Exercice 5 : Calcul de l'indice de Gini sur les budgets des clubs**

Comme vous pouvez le voir, les budgets des clubs sont inégalitaires, je vous propose de calculer l'indice de Gini sur le budget des clubs (https://fr.wikipedia.org/wiki/Coefficient de Gini)

d'après Wikipedia

« Le coefficient de Gini, ou indice de Gini, est une mesure statistique permettant de rendre compte de la répartition d'une variable (salaire, revenus, patrimoine) au sein d'une population. Autrement dit, il mesure le niveau d'inégalité de la répartition d'une variable dans la population.

Ce coefficient est typiquement utilisé pour mesurer l'inégalité des revenus dans un pays1. Il a été développé par le statisticien italien Corrado Gini. Le coefficient de Gini est un nombre variant de 0 à 1, où 0 signifie l'égalité parfaite et 1, qui ne peut être atteint, signifierait une inégalité parfaite (une seule personne dispose de tous les revenus et une infinité d'autres n'ont aucun revenu). »

Commencez déjà par afficher en utilisant matplotlib les budgets des différentes équipes (par exemple de manière croissante)

et en triant les clubs par ordre alphabétique :

Pour calculer le coefficient de Gini, pour une série fractionnée comme nous avons la formule suivante :

Pour *n* personnes ayant des revenus  $y_i$ , pour *i* allant de 1 à *n*, indicés par ordre croissant  $(y_i \le y_{i+1})$ :

$$
G = \frac{2 \sum_{i=1}^n \, iy_i}{n \sum_{i=1}^n y_i} - \frac{n+1}{n}
$$

Écrire une fonction permettant de calculer le coefficient de Gini pour le budget des équipes de football et calculez le

J'ai trouvé un coefficient de 0,469 ce qui est assez inégalitaire